# **mapAttributes macro**

This macro is **deprecated**. Please use the <<Mapping>> adapter instead. For details see the chapter [Data Mapping.](https://doc.scheer-pas.com/display/BRIDGE/Data+Mapping)

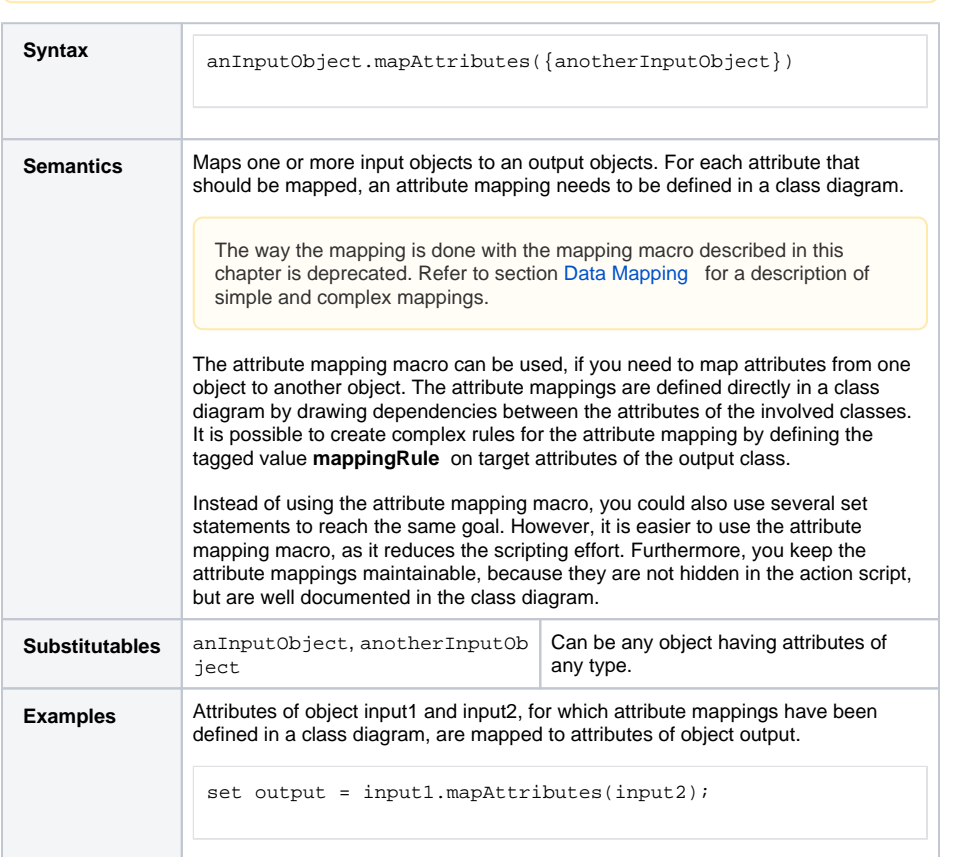

#### **Example File (Builder projectAdvanced Modeling/Mapping):**

<your example path>\Advanced Modeling\Mapping\uml\mappingHandler.xml <your example path>\Advanced Modeling\Mapping\uml\mappingIteration.xml <your example path>\Advanced Modeling\Mapping\uml\mappingSimple.xml

## <span id="page-0-0"></span>UML Example

The following example shows some simple attribute mappings. Attributes of one or more input objects are mapped to the attributes of an output object. The attribute mappings are defined in a class diagram. In the activity diagram, the input objects have to be defined as input object flow states of the action state that uses the attribute mapping macro. The output object is defined as output object flow state of the same action state.

In the following class diagram, the attribute mappings are defined through dependencies between the class attributes.

Figure: Class Diagram with Attribute Mappings

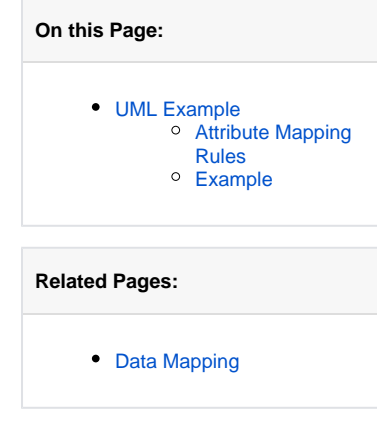

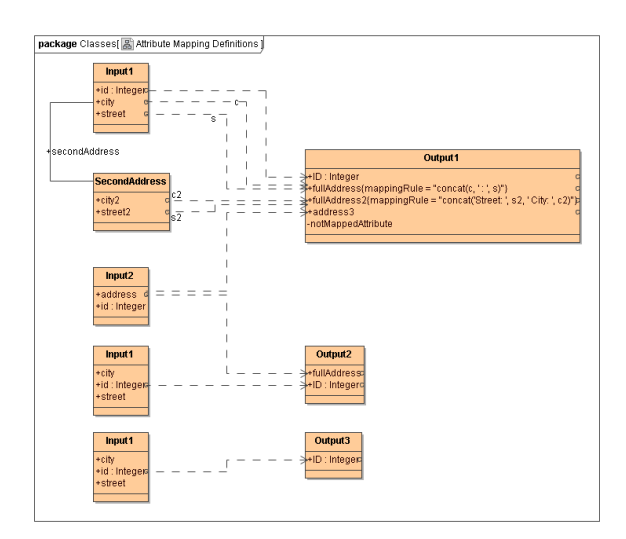

It is possible to map one input attribute to several output attributes. In the example above, **Input2.**

**address** is mapped to **Output1.address3** and **Output2.fullAddress** .

If there are more than one dependencies drawn to one single target attribute, the Model Compiler will generate an error, unless a mapping rule for both source attributes is defined. For instance, see target attribute **fullAddress** of class **Output1**.

In the example below, some simple attribute mappings are shown.

Figure: Simple Attribute Mapping Operations

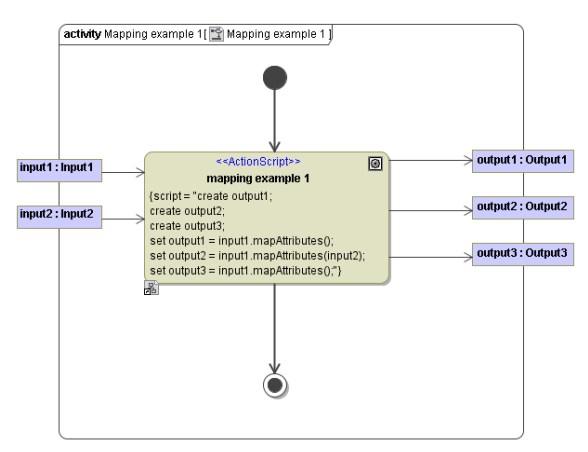

When the Model Compiler comes across a call to the mapAttributes macro, it will determine the source and destination classes (in the first line of the action script these are the classes **Input1** and **Output1**). The Model Compiler will then search for the class diagram, which contains the attribute mapping definitions for the involved classes. The Bridge also allows you to map attributes of several input and output objects in one action state. For each output object, exactly one call to the mapAttributes macro needs to be defined in the action script.

The output object **output1** takes the attributes of the input object **input1** according the defined attribute mapping in the class diagram (see action script statement set output1 = input1. mapAttributes();).

The output object **output2** takes the attributes of both input objects **input1** and **input2** , so both objects needs be defined as parameters in the mapping statement (see action script statement set output2 = input1.mapAttributes(input2);).

For large mappings, it would also be possible to spread the mappings across several class diagrams. The Model Compiler will find the mappings no matter where they are placed.

### <span id="page-1-0"></span>Attribute Mapping Rules

In the class diagram in figure [Class Diagram with Attribute Mappings](https://doc.scheer-pas.com/download/attachments/2287279/ClassDiagramWithAttributeMappings.png?version=1&modificationDate=1343893730000&api=v2) above, two mapping rules are defined on the attributes **fullAddress** and **fullAddress2** of class **Output1** . Mapping rules are defined via the tagged value **mappingRule** directly on the target attribute. Complex mapping rules can be applied with this mechanism. You may map from more than one input attribute and process the values before assigning the result to the target attribute.

For instance, the mapping rule concat ('Street: ', s2, ' City: ', c2) defined in the tagged value **mappingRule** of the attribute **fullAddress2** defines that the target attribute of the output object is assigned a concatenated string composed of two literals ("Street: " and "City: ") and two mapped input attributes. You need to use the name of the dependencies as parameter of the concat operation to reference the correct attributes. In this example, the dependencies **s2** and **c2** are taken as parameters. Verify the class diagram to determine, which attributes are mapped by these dependencies.

### <span id="page-2-0"></span>Example

Suppose the following example that corresponds to the example above:

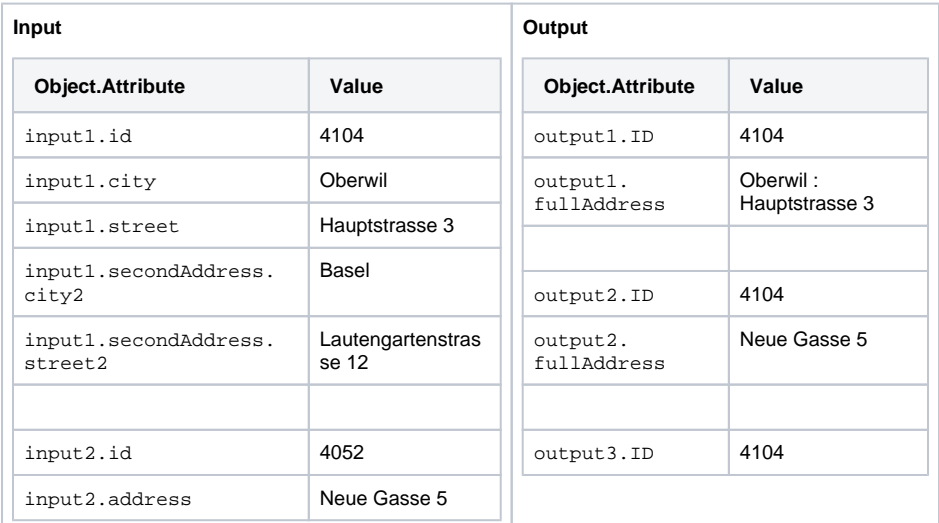

Note, that the value of attribute **output1.fullAddress** was assigned according its mapping rule (compare class diagram in figure [Class Diagram with Attribute Mappings\)](https://doc.scheer-pas.com/download/attachments/2287279/ClassDiagramWithAttributeMappings.png?version=1&modificationDate=1343893730000&api=v2).

It is not possible to link the action specification and the class diagram directly. However, you can place links inside notes in UML diagrams. For a better overview, we recommend that you place a note close to the action state, which has a link that points to the class diagram containing the attribute mappings.

The above examples showed attribute mappings in a standalone context. This makes little sense in real world applications. Of course, attribute mappings can be used at any time and any place in the flow of activities. An example of this would be to map input attributes to column names of a DB table to execute an SQL insert operation.